#### **DO YOU FEEL BLUE…OR PURPLE?**

Feelings are a big deal when you're little. Color can be a powerful way to convey emotion in art and life. Students will learn about how artists use color to set a mood for a piece of art and how different colors make them feel.

#### **Kansas College and Career Ready Standard for Visual Art:**

• VA:Re7.2.K. Describe what an image represents.

#### **Kansas College and Career Ready Standards for Social, Emotional, and Character Development:**

- Self-Awareness A 1. Identify and describe basic emotions
- Self-Awareness A 2. Identify a variety of emotions.
- Social Awareness A 1. Label others' feelings based on verbal and non-verbal cues in different situations.

Materials needed:

- Emotion wheel (precut) one per student
- Paper fasteners one per student
- Plain paper one piece per student
- Crayons

#### Activity:

Talk about different emotions that people experience.

#### Activity:

View works of art to determine how color influences the mood of it.

#### Activity:

Students choose which colors represent different emotions to them.

#### Activity:

Using the appropriate color(s), students will create an abstract drawing that represents how they are feeling today.

## Program Connection Information

*Please use an external microphone (conference style)* rather than the integrated one in the computer for the *audio for your class and locate it centrally in the room.* It can be difficult for the Greenbush teacher to hear the *students using the computer microphone and therefore it reduces the interactive nature of the lesson. It is fine to use the computer webcam for your video source though.*

All classes will take place using Zoom desktop video. If your building is already set up to use a desktop video application with a computer, simply open a browser and enter https://zoom.us/j/3662120241 in the URL space. You may need to download Zoom launcher software (free download) if you don't already have it. This needs to be done in advance of the lesson.

If using a Polycom video conferencing unit (or any legacy type video conferencing unit) to connect to a ZOOM conference, make sure the unit is in "encrypted mode" then dial the following IP on the internet: 162.255.37.11 or 162.255.36.11 and once connected, they will ask for a MEETING ID: enter 3662120241 (for Sharon at Science Center).

It's always a good idea to touch base with your district technology facilitator prior to your program to make sure all systems/equipment are in place and operational and no firewalls that might prevent you from connecting to Zoom.

Classes take place at the following times:

9:00-9:45 10:00-10:45 12:15- 1:00 1:15-2:00 2:15-3:00

If you log in during one of those times, you may connect during another class' lesson. If you do, please check your connection to make sure things are working properly and then leave the meeting until your scheduled time by selecting "End Meeting" in the lower right corner of your Zoom screen and click on "End Meeting". You will need to rejoin the meeting at your scheduled time. This prevents your site from interfering with the lesson currently in progress. After your lesson is finished, please leave the meeting.

If you have questions, please call Sharon Bertolio at Greenbush (620-724-6281).

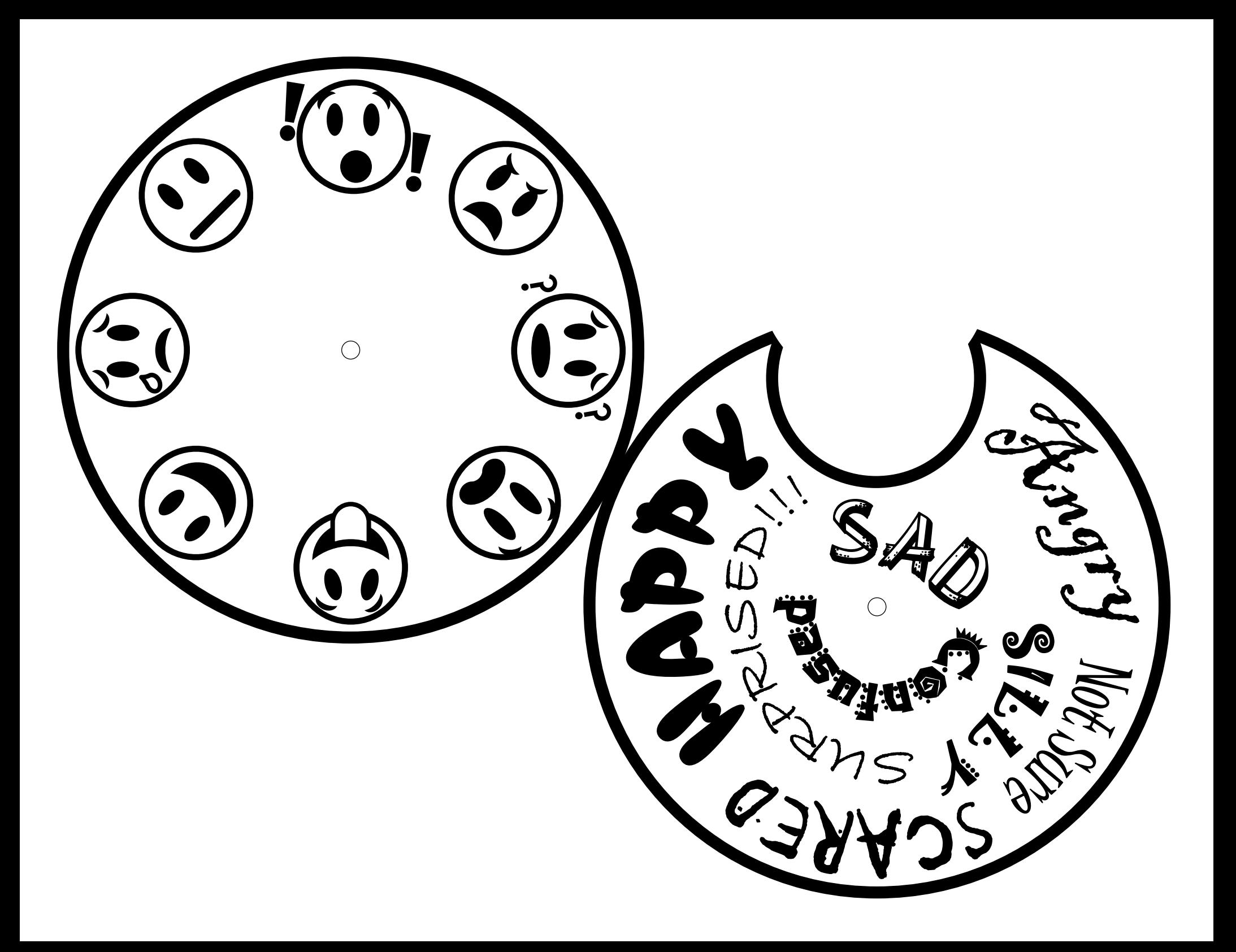

## **Additional Lesson Resources**

### **Identifying and Expressing Feelings**

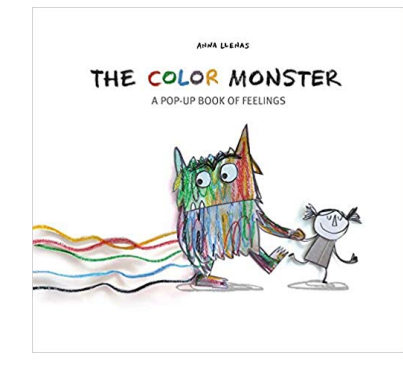

"T he Color Monster" is an AMAZING book that I heard about from the art teacher at my school. It's about a monster whose feelings are all mixed up and need to be organized so he can understand them better.

I read this book with my kindergarten students, but I could see it working easily with K-2. I'm sure other grades would enjoy it too. The illustrations and pop-ups are truly spectacular. The kids were VERY engaged.

After we read the book, we talked about how we all have these feelings inside of us, but sometimes we have certain feelings more often than others. I thought it would be interesting to help my students reflect on their own feelings and represent those feelings through "monsters." It was fascinating to see the combination of feelings that each student picked - it gave me a window into their personal experience. When we finished our drawings, we totaled all of the types of monsters using the "Color Monster Chart" (see below) that I had on the SMARTboard. That was a nice way to reflect on our classroom climate and how we can help each other when the "mad monsters," for example, are taking over.

\*\*If you have students who finish their drawings much earlier than the rest of the class (this usually happens), you can have them draw a "mixed up" version of their monsters on the back (a monster with all 3 of their feelings).

http://www.elementaryschoolcounseling.org/identifying-and-expressing-feelings.html

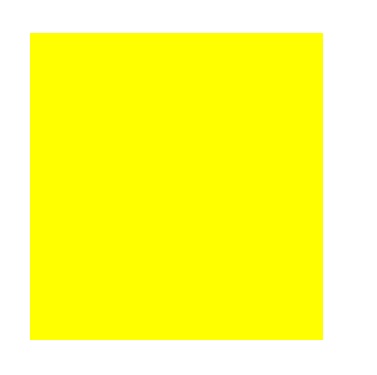

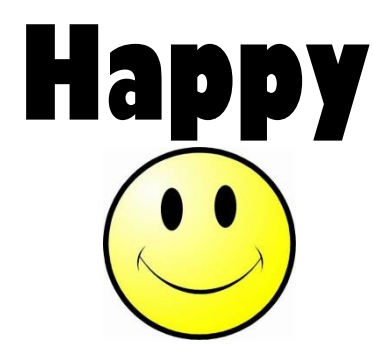

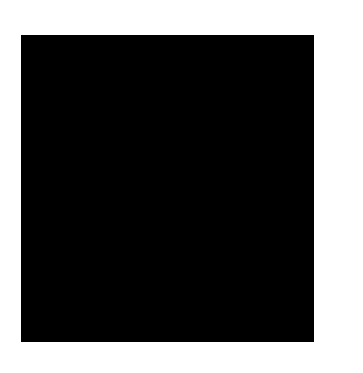

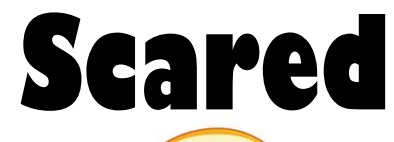

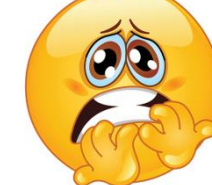

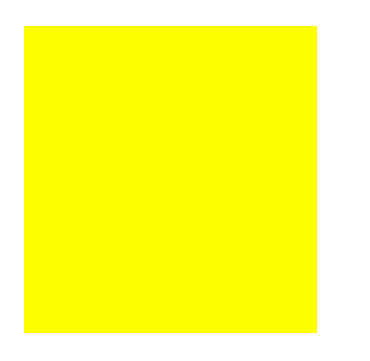

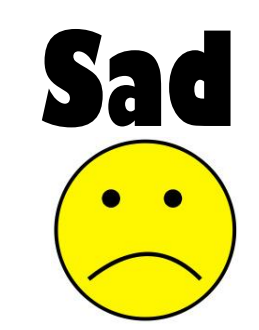

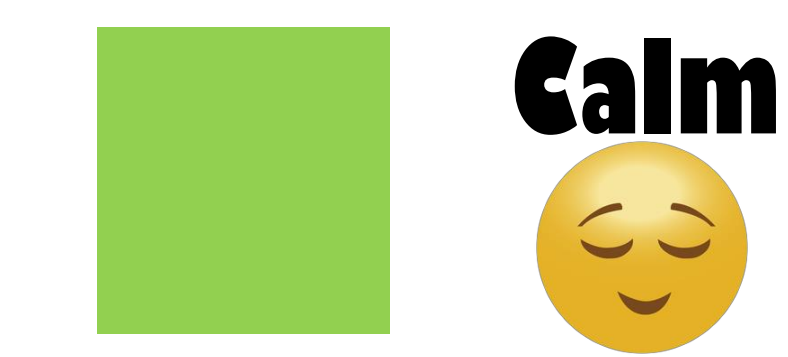

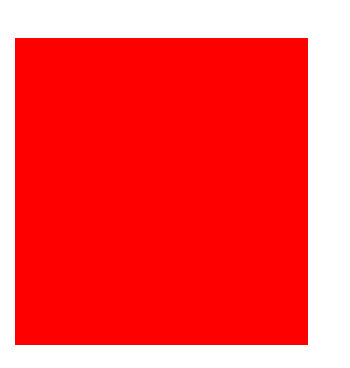

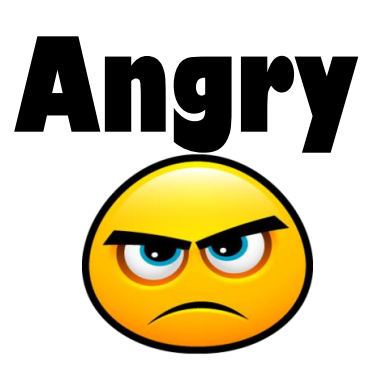

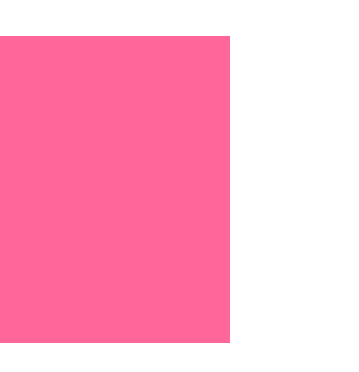

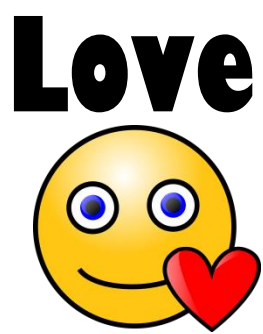

# **My 3 Color Monsters**

## These are the feelings I have most often

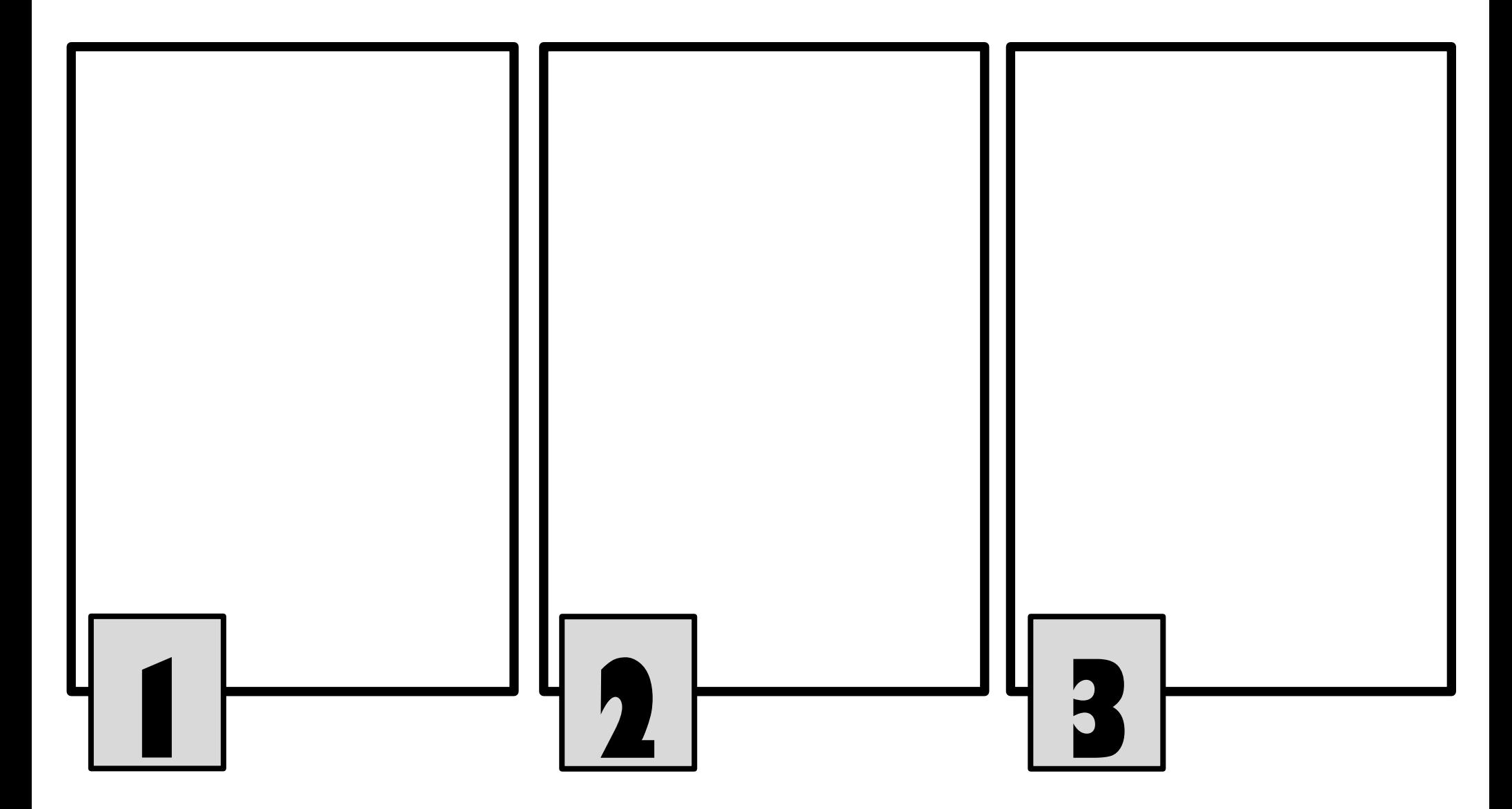